# SIM-BOARD-USB-UVR16x2

Manuale versione 1.00 IT

# Scheda di simulazione

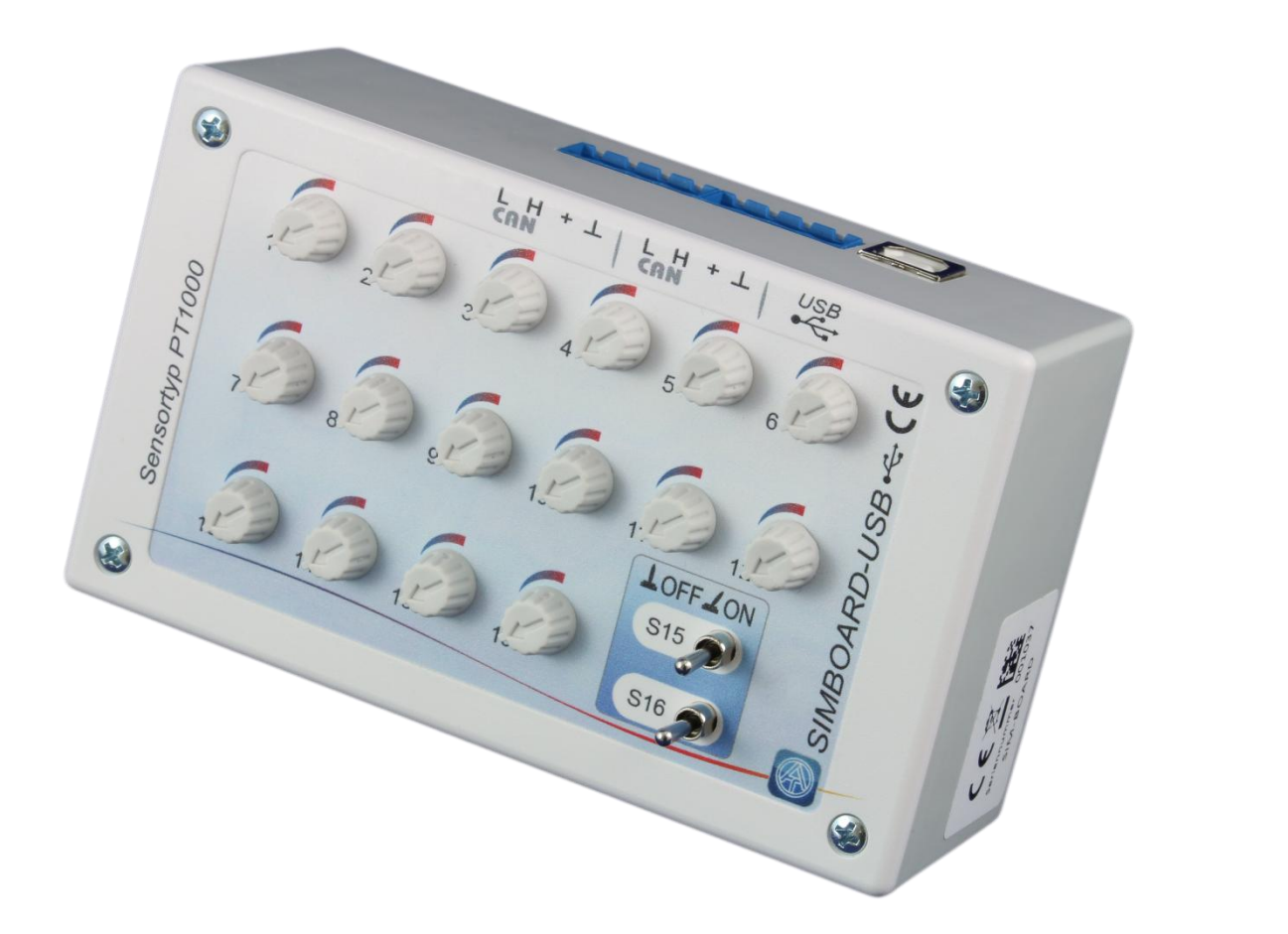

# Istruzioni per l'uso **it**

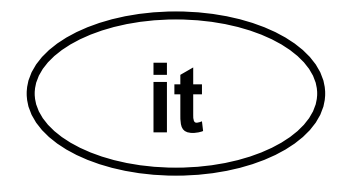

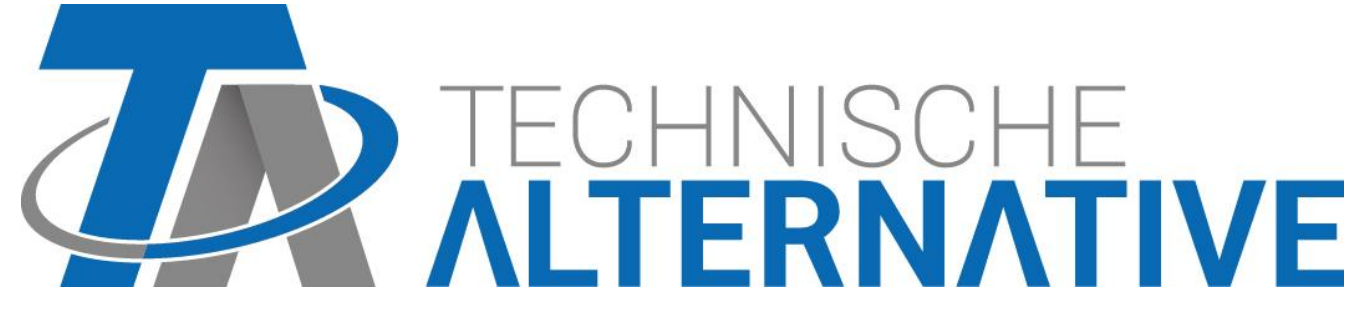

## **Modalità di funzionamento**

La scheda SIM può avere 2 opzioni d'uso differenti:

- **1.** Mediante l'integrazione in una **rete CAN-Bus** e impostando adeguatamente il regolatore, dalla scheda SIM si possono simulare le temperature in qualsiasi apparecchio **con tecnologia X2**. In questo modo è possibile testare una programmazione in un impianto **esistente**.
- **2.** Mediante la **porta USB** e il software di simulazione **X2-Simulator** è possibile simulare le temperature.

Sulla scheda SIM si trovano 16 potenziometri che permettono di simulare compre tra ca. - 50 °C e +250 °C.

La simulazione può essere effettuata per tutte le **entrate temperatura** programmate, a prescindere dal tipo di sensore programmato.

Nel caso in cui un sensore è definito come **sensore ambiente** (RASPT o RAS), anche il **modo operativo** (Tempo/Auto / Normale / Abbassato / Standby) viene visualizzato in base all'impostazione del potenziometro. Ogni volta che la temperatura supera 51,2 °C, viene effettuato il passaggio al modo operativo successivo "più alto".

- $\bullet$  Tempo/Auto  $=$  temperatura ambiente sec. potenziometro
- 
- $\bullet$  Normale = temperatura ambiente + 51,2 °C
- 
- $\triangleleft$  Abbassato = temperatura ambiente + 102,4 °C
- 
- $\triangleleft$  Standby/Antigelo = temperatura ambiente +153,6 °C

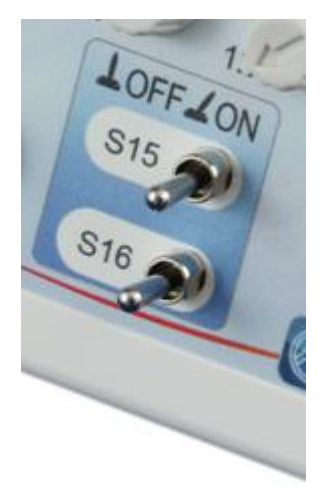

Mediante i due **commutatori** per le **entrate 15 e 16** è possibile simulare queste entrate come entrate di temperatura analogiche o entrate digitali **a seconda della rispettiva programmazione**.

Nella posizione sinistra del commutatore vengono simulate le **entrate analogiche**

Nella posizione centrale o destra del commutatore si trovano le **entrate digitali** OFF – ON.

Selezionando rapidamente il commutatore è anche possibile visualizzare un'**entrata impulso**.

### **Impiego nella rete CAN-Bus**

La scheda SIM-Board può essere utilizzata con tutti gli apparecchi con **tecnologia X2**, quindi con UVR16x2, RSM610, CAN-I/O modulo 45 e contatore energia CAN-EZ2.

**1.** Collegamento alla rete CAN-Bus con una delle porte CAN (possibile anche una connessione passante ricorrendo alla 2° porta).

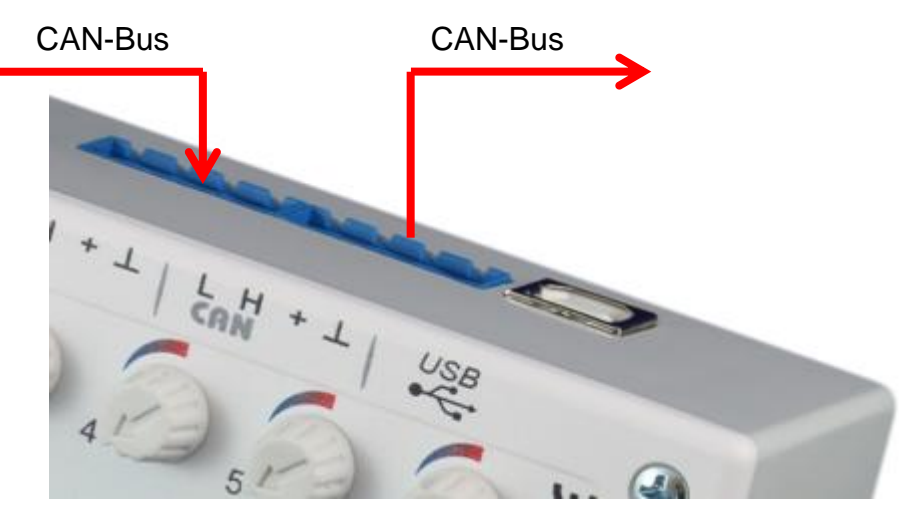

**2.** Impostazione nel menu "**Impostaz. base** / **Simulazione**" dell'apparecchio X2 su "**Scheda Sim CAN**" (possibile solo da livello "Esperto")

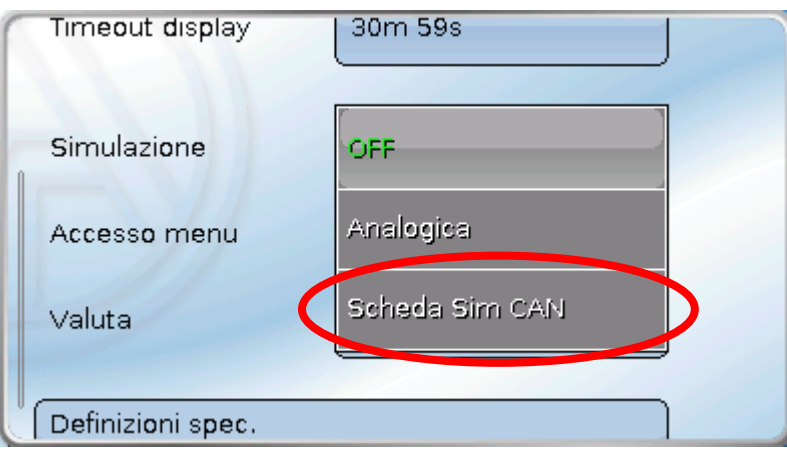

Le temperature simulate di **tutti** gli apparecchi X2 in cui è impostata la simulazione "**Scheda Sim CAN**" vengono rilevate in una sola rete CAN.

Se la simulazione viene applicata con un apparecchio **senza** display, ad es. con un RSM610, una variazione di temperatura viene visualizzata soltanto dopo qualche secondo, se lRSM610 è comandato da un dispositivo con display (UVR16x2 o CAN-Monitor).

Se l'apparecchio simulato è comandato tramite una **C.M.I.**, la variazione di temperatura viene visualizzata soltanto dopo l'aggiornamento della vista (tasto **F5** sul PC).

### **Impiego con il simulatore X2**

Il software di simulazione **X2-Simulator** può essere scaricato gratuitamente dalla nostra home page [www.ta.co.at.](http://www.ta.co.at/) Può essere utilizzato anche senza scheda SIM.

**1.** Collegamento del **cavo USB** al PC

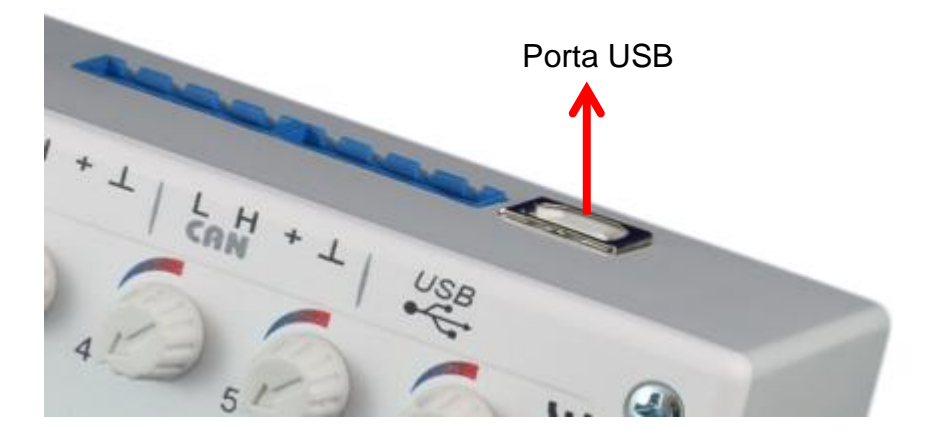

**2.** Avvio del software "**X2-Simulator**" e impostazione nel menu "**Impostaz. base** / **Simulazione**" dell'apparecchio X2 simulato su "**Scheda Sim CAN**" (possibile solo da livello "Esperto")

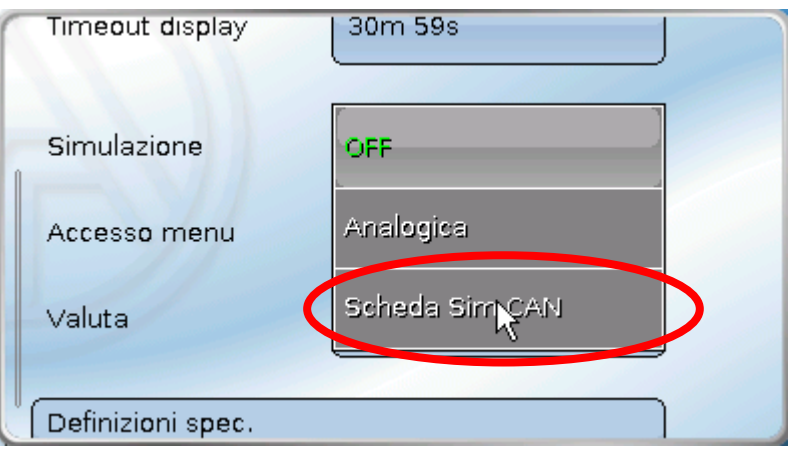

**3.** Avvio della "**Simulazione entrate**" facendo clic con il pulsante destro del mouse nella finestra del simulatore.

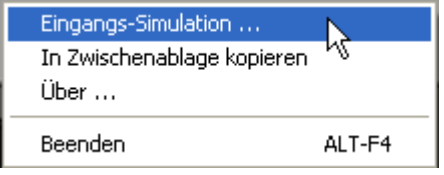

Nella finestra della simulazione entrate è possibile ora definire i limiti di impostazione e simulare un cortocircuito o un'interruzione per ogni sensore.

#### **Esempio**: Sensore 1

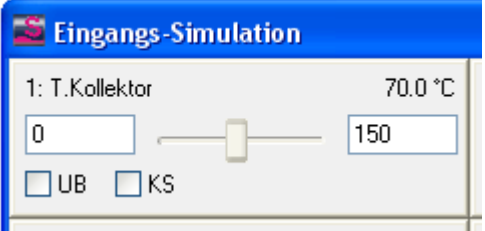

In questo esempio i limiti sono stati impostati da 0 °C fino a 150 °C.

Con "**UB**" o "**KS**" si simula il cortocircuito (UB) o l'interruzione del sensore (KS).

La testina di scrittura non può essere spostata mentre si utilizza la scheda SIM USB.

## **Misure di fissaggio e dimensioni**

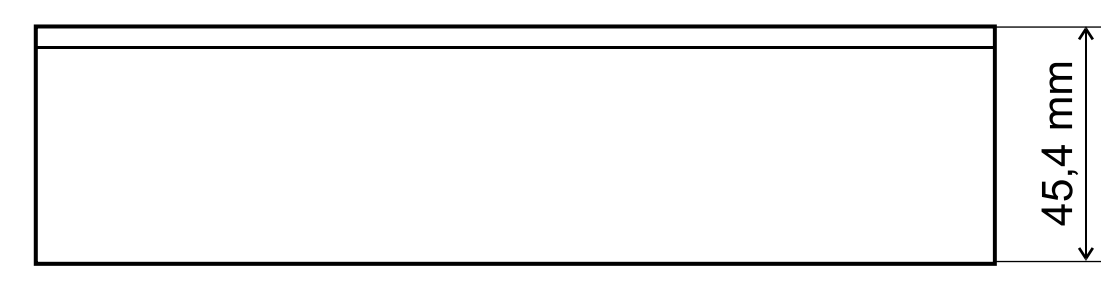

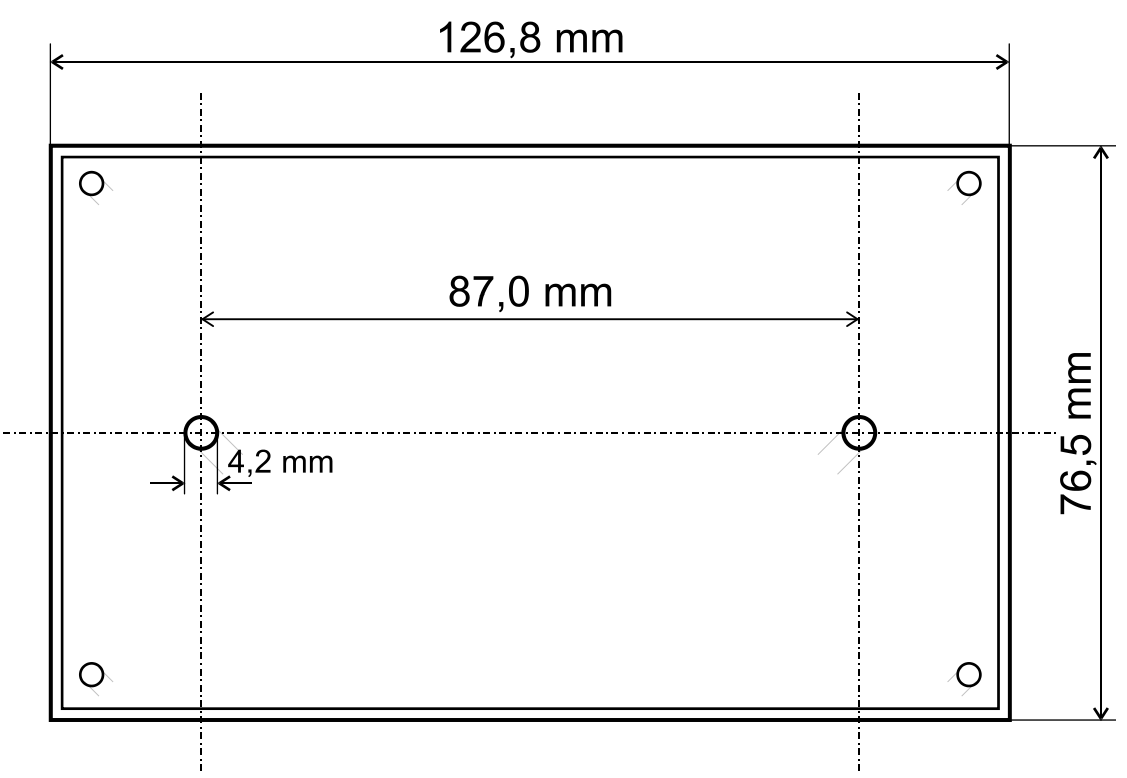

## **Dati tecnici**

Tipo di protezione il controllo di protezione il controllo di un avvento di un avvento di un avvento di un avv Temperatura ambiente ammessada +5 °C a +45 °C Luogo di montaggio solo in ambienti asciutti

### *Condizioni di garanzia*

*Nota:* le seguenti condizioni di garanzia non limitano il diritto alla garanzia previsto per legge, ma estendono i Suoi diritti in qualità di consumatore.

- 1. La ditta Technische Alternative GmbH concede al consumatore finale due anni di garanzia a decorrere dalla data di acquisto per tutti i dispositivi e componenti venduti. I difetti devono essere segnalati immediatamente dopo il loro rilevamento ed entro il periodo di garanzia. L'assistenza tecnica ha la soluzione giusta per quasi tutti i problemi. Una presa di contatto immediata permette di evitare perdite di tempo nella ricerca dei guasti.
- 2. La garanzia comprende la riparazione gratuita (tuttavia non gli oneri per rilevamento in loco del guasto, smontaggio, montaggio e spedizione) di difetti causati da errori di manodopera e materiale che pregiudicano il funzionamento del prodotto. Nel caso la ditta Technische Alternative reputi non conveniente la riparazione per motivi di costo, si procede alla sostituzione della merce.
- 3. Sono esclusi danni causati da effetti di sovratensione o da condizioni ambientali anomale. Il prodotto non è inoltre coperto da garanzia nel caso in cui i difetti siano riconducibili a danni dovuti al trasporto che esulano dalle nostre responsabilità, a operazioni errate di installazione e montaggio, a uso improprio, a inosservanza delle avvertenze d'uso e di montaggio o in caso di scarsa manutenzione.
- 4. La garanzia si estingue nel caso in cui le riparazioni o gli interventi siano eseguiti da persone non autorizzate o non da noi autorizzate o nel caso in cui sui nostri apparecchi siano montati pezzi di ricambio ed accessori non originali.
- 5. Le parti difettate devono essere inviate al nostro stabilimento allegando lo scontrino di acquisto ed una descrizione dettagliata del guasto. Il processo viene accelerato se si richiede un numero RMA sulla nostra home page [www.ta.co.at.](http://www.ta.co.at/) È necessario contattare preventivamente la nostra assistenza tecnica per illustrare il difetto.
- 6. Gli interventi in garanzia non determinano una proroga del periodo di garanzia, né ne attivano uno nuovo. Il periodo di garanzia per i componenti montati termina con la scadenza della garanzia dell'intero apparecchio.
- 7. Salvo diversa prescrizione legislativa, è escluso qualsiasi altro diritto ed in particolare quello di eventuali risarcimenti di danni arrecati all'esterno dell'apparecchio.

#### **Colophon**

Le presenti istruzioni di montaggio e uso sono protette dal diritto d'autore. Qualsiasi utilizzo che non rientra tra quelli previsti dal diritto d'autore necessita dell'approvazione della ditta Technische Alternative RT GmbH. Ciò vale in particolare per copie, traduzioni e mezzi elettronici.

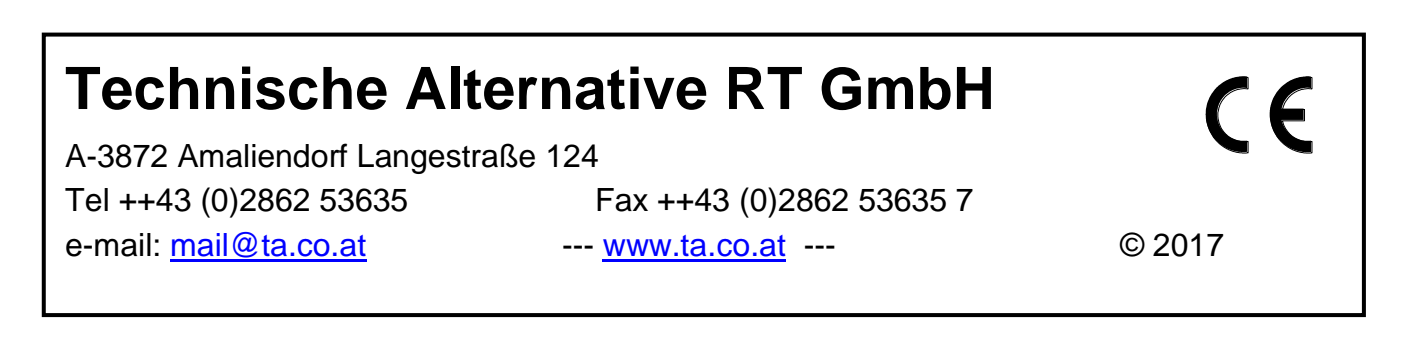